# **hp** p720 d8907

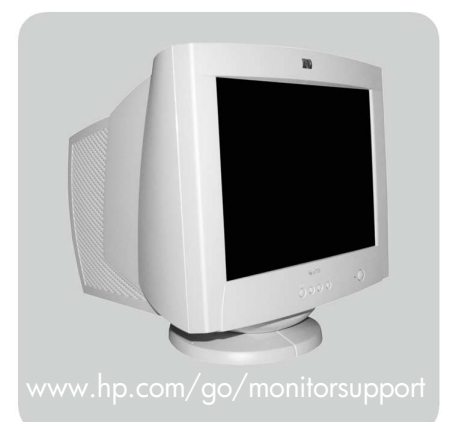

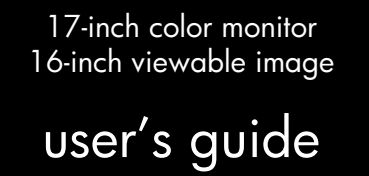

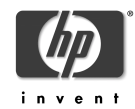

#### Notice

The information contained in this document is subject to change without notice.

Hewlett-Packard makes no warranty of any kind with regard to this material, including, but not limited to, the implied warranties of merchantability and fitness for a particular purpose.

Hewlett-Packard shall not be liable for errors contained herein or for incidental or consequential damages in connection with the furnishing, performance, or use of this material.

Hewlett-Packard assumes no responsibility for the use or reliability of its software on equipment that is not furnished by Hewlett-Packard.

This document contains proprietary information that is protected by copyright. All rights are reserved. No part of this document may be photocopied, reproduced, or translated to another language without the prior written consent of Hewlett-Packard Company.

#### Hinweis

Änderungen vorbehalten.

Hewlett-Packard übernimmt keine Haftung für mittelbare oder unmittelbare Schäden im Zusammenhang mit der Funktionsfähigkeit oder Verwendung dieses Geräts für einen bestimmten Zweck.

Hewlett-Packard haftet nicht für irgendwelche Fehler und mittelbare oder unmittelbare Schäden im Zusammenhang mit der Lieferung, Funktionsfähigkeit oder Verwendung dieses Geräts.

Hewlett-Packard übernimmt keine Haftung für die Funktionsfähigkeit seiner Software auf Geräten anderer Hersteller. Die in diesem Dokument beschriebenen Informationen sind geistiges Eigentum von Hewlett-Packard und urheberrechtlich geschützt. Alle Rechte vorbehalten. Vervielfältigung, Bearbeitung oder Übersetzung dieser

Programme ist eben-falls nur nach vorheriger schriftlicher Genehmigung durch Hewlett-Packard gestattet.

#### Avertissement

Les informations contenues dans ce document peuvent être modifiées sans préavis.

Hewlett-Packard ne donne aucune garantie de quelque sorte que ce soit concernant cette documentation, notamment,<br>mais sans que cette liste soit exhaustive, aucune garantie implicite de valeur marchande ou d'adéquation à un particulier.

Hewlett-Packard décline toute responsabilité pour toute erreur contenue dans cette documentation ou tout préjudice direct ou indirect lié à la fourniture, la réalisation ou l'utilisation de ladite documentation.

Hewlett-Packard n'est pas responsable de l'utilisation ou de la fiabilité de ses logiciels sur des équipements non fournis par Hewlett-Packard.

Les informations contenues dans ce document sont la propriété de Hewlett-Packard et sont protégées par les lois relatives au copyright. Tous droits réservés. Aucune partie de ce document ne peut être photocopiée, reproduite ou traduite dans une autre langue sans l'accord préalable et écrit de Hewlett-Packard Company.

#### Aviso

La información contenida en este documento está sujeta a modificación sin previo aviso.

Hewlett-Packard no ofrece garantía alguna con respecto a este material, incluyendo, aunque sin limitarse a, las garantías implícitas de comerciabilidad e idoneidad para fines específicos.

Hewlett-Packard no se hace responsable de los errores que pueda contener este documento ni de los daños accidentales o circunstanciales derivados del suministro, interpretación o uso de este material.

Hewlett-Packard no asume ninguna responsabilidad por el uso o fiabilidad de su software en equipos que no hayan sido proporcionados por Hewlett-Packard.

Este documento contiene información propiedad de HP que se encuentra protegida por copyright. Reservados todos los derechos. Se prohibe la copia, reproducción o traducción a otro idioma de cualquier parte de este documento sin el consentimiento previo y por escrito de Hewlett-Packard Company.

#### Avviso

Le informazioni contenute in questo documento sono soggette a modifica senza preavviso.

Hewlett-Packard non rilascia garanzie di alcun tipo su questo materiale, incluse le garanzie implicite di commerciabilità e idoneità a scopi particolari.

Hewlett-Packard declina ogni responsabilità di eventuali errori contenuti in questo documento e dei danni accidentali o conseguenti alla fornitura, alle prestazioni o all'uso di questo materiale.

Hewlett-Packard non sarà inoltre ritenuta responsabile dell'affidabilità e dell'uso del proprio software su apparecchiature di altra marca.

Questo documento contiene informazioni riservate protette da copyright. Tutti i diritti sono riservati. Nessuna parte di questo documento può essere fotocopiata, riprodotta o tradotta in altra lingua senza consenso scritto di Hewlett-Packard Company.

Hewlett−Packard France 38053 Grenoble Cedex 9 France © 2001 Hewlett−Packard Company.

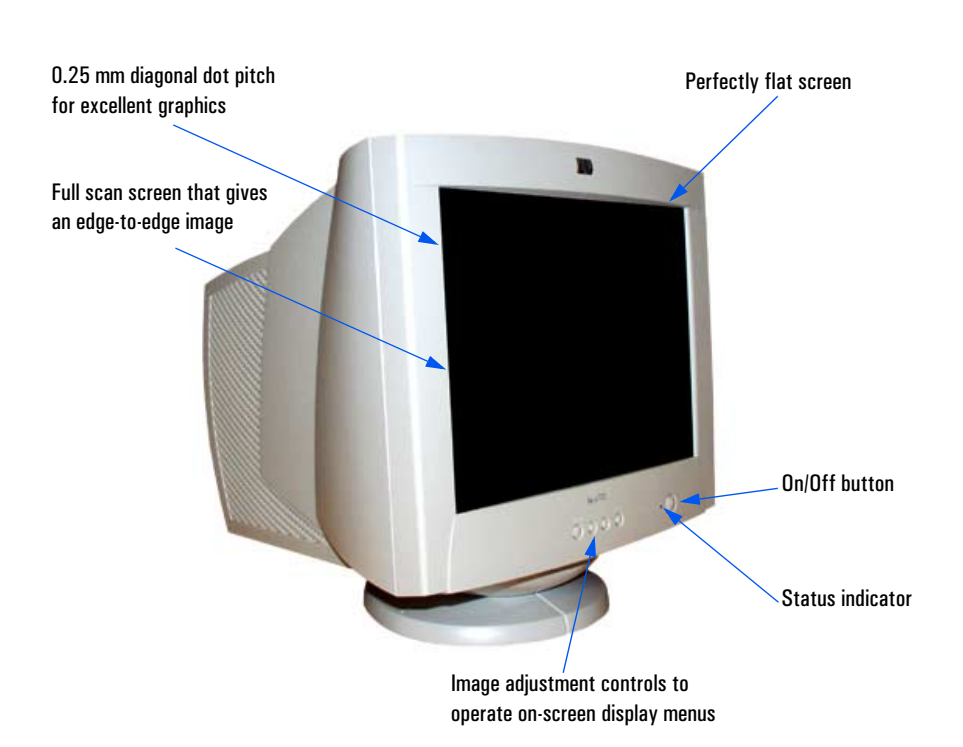

hp p720 d8907 17-inch Color Monitor (16-inch Viewable Image)

User's Guide

Important Safety Instructions

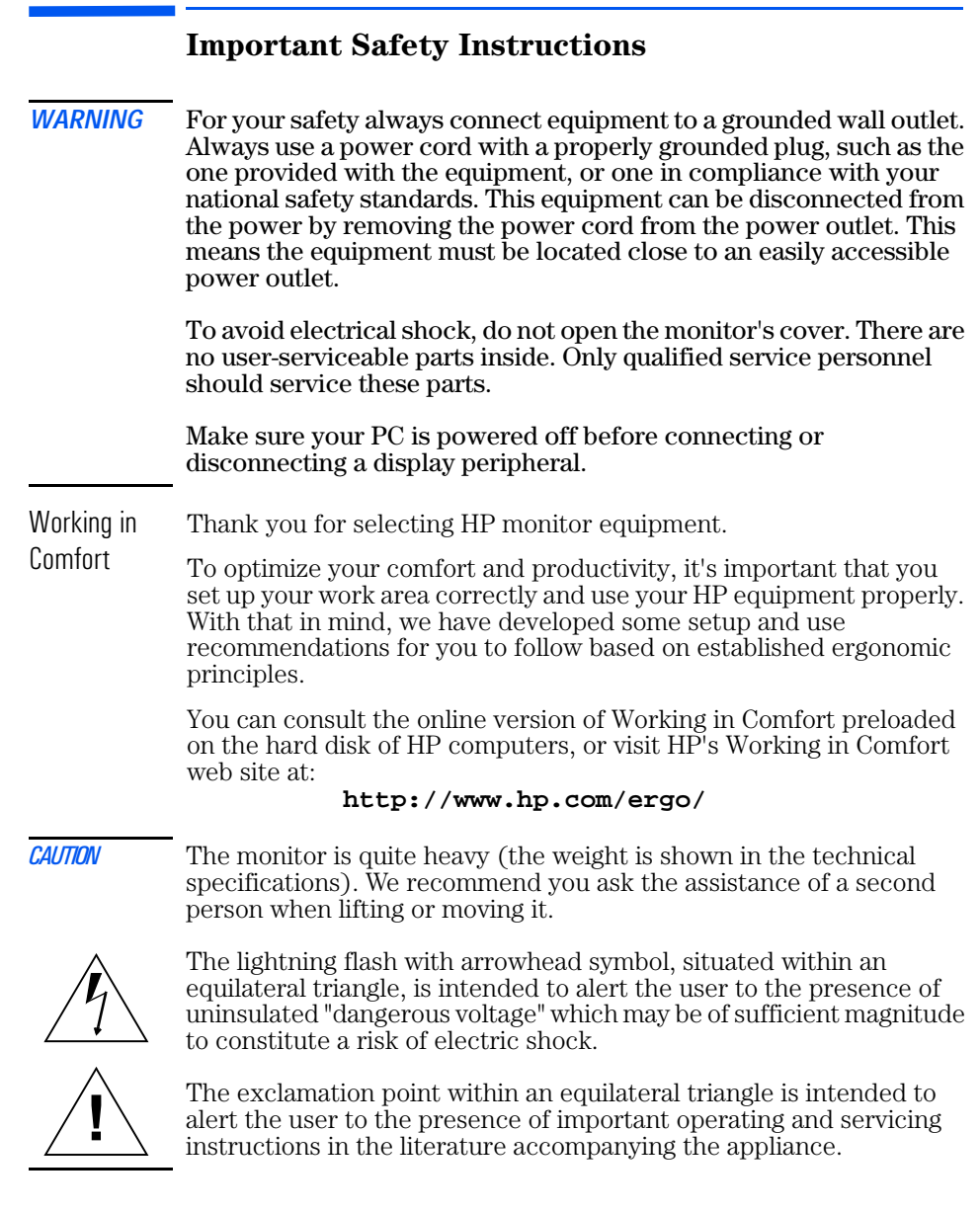

# **What Your New Monitor Offers**

Your HP monitor is a perfectly flat 17-inch CRT (16-inch viewable image), high resolution, multi-synchronous color monitor. Multisynchronous means that the monitor supports a range of video modes. It is optimized for use with all Hewlett-Packard computers.

Your HP color monitor has the following features:

- A 17-inch perfectly flat screen with an 16-inch viewable image. 0.25mm (diagonal) dot pitch for excellent graphics and an antiglare coating to minimize reflection.
- Supports video modes up to 1280 x 1024 at 75 Hz refresh rates.
- Image adjustment using on-screen display menus. Includes color temperature adjustment and image manipulation controls to optimize the quality and position of the image.
- Monitor power management system (VESA<sup>1</sup> standard) controlled from suitably equipped HP computers to automatically reduce the power consumption of the monitor. As an ENERGY STAR<sup>2</sup> partner, HP has determined that this product meets the ENERGY STAR guidelines for energy efficiency.
- Monitor Plug and Play capability (VESA DDC1/2B standard) that enables the monitor to identify itself to suitably equipped HP computers.
- Compliance with ISO 9241-3/-7/-8 ergonomic standards.
- Complies with MPRII guidelines for upper limits of electrostatic and magnetic field emissions, from the Swedish National Board for Measurement and Testing.
- Your HP monitor complies with TCO99 requirements. (Refer to "TCO99 Ecology Energy Emissions Ergonomics" on page 28).

1. VESA is the Video Electronics Standards Association<br>2. ENERGY STAR is a trademark of United States Environment

2. ENERGY STAR is a trademark of United States Environmental Protection Agency (EPA)

Setting Up Your Monitor

# **Setting Up Your Monitor**

## Where to Place the Monitor

Place your monitor on a flat sturdy surface. Ensure the operating site is free from excessive heat, moisture, and sources of electromagnetic fields. Sources of electromagnetic fields include transformers, motors and other monitors.

### Connecting the Cables

- 1 Before you connect any cables, refer to the safety instructions at the beginning of this manual.
- 2 Make sure your computer and monitor are switched off.
- 3 Connect the video cable (it has a 15-pin plug) to the video outlet on your computer. Tighten the thumbscrews on the plug.
- 4 Connect the power cord to the monitor.
- 5 Plug the power cord into the power outlet.

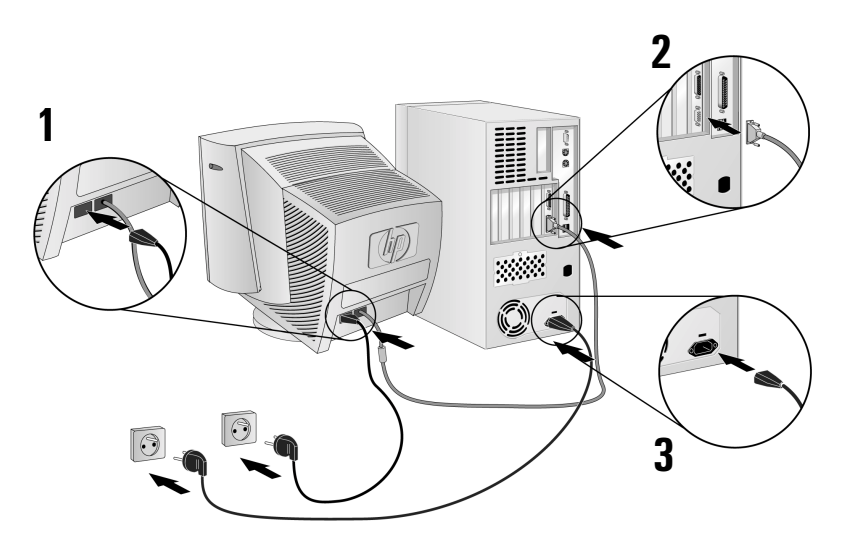

*NOTE* The location of your computer's video cable connector may be different to the one shown. Refer to the manual that came with your computer, if necessary.

# **How To Install The Drivers**

### Windows 95, Windows 98 or Windows 2000 Operating Systems:

In order to take advantage of the Plug & Play functionality of your Windows 95/98/2000 operating systems, you can download your HP Monitor driver from the following HP web site: **www.hp.com/go/monitorsupport**

To install this driver follow these steps:

# Windows 95 and 1 Click on the **Start**  $\Rightarrow$  **Settings**  $\Rightarrow$  **Control Panel**

Windows 98 Users

# 2 Double Click on **Display**.

- 3 Click on **Settings** tab.
	- 4 Click on **Advanced...** and select the **Monitor** tab.
	- 5 Click on **Change...** in order to select the model of the HP Monitor you are using.
	- 6 Click on **Have Disk...**
	- 7 Click on **Browse...** to find the HP monitor driver that you downloaded on to your hard disk drive, and click on **OK**.
	- 8 Select your monitor type in the **Models** box and click on **OK** to install the selected monitor.

Windows 2000

# 1 Click on the **Start Settings Control Panel**

- Users only 2 Double Click on **Display**.
	- 3 Click on **Settings** tab.
	- 4 Click on **Advanced...** and select the **Monitor** tab.
	- 5 Click on **Properties**.
	- 6 Click on **Driver** tab.
	- 7 Click on **Update Driver...** and click on **Next**.
	- 8 Select the **Recommended** option and click on **Next**.
	- 9 Check the **Specify a location** box.
	- 10 Find and open the HP monitor driver that you downloaded on to your hard disk drive, and click on **OK**.
	- 11 Click on **Next** to install the selected monitor.

# HP 17" Color Monitor User's Guide Using Your Monitor

# **Using Your Monitor**

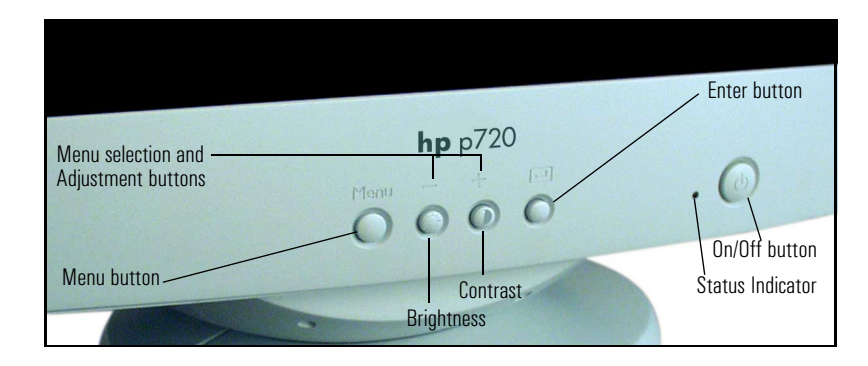

- 1 Press the **Menu** button to activate the on-screen display (OSD).
- 2 Use the **Menu selection** and **Adjustment** buttons to scroll to the menu item you require. To choose a menu item press the **Enter** button.
- 3 To adjust the setting of your chosen menu item, use the **Menu selection** and **Adjustment** buttons**.** Your settings are automatically saved.
- 4 Press the **Exit** button to exit the on-screen display.

Refer to the table on the next page for a description of menu items.

You can directly access the brightness  $\overleftrightarrow{\mathrm{Q}}$  and contrast  $\mathbf{Q}$  menu by pressing the adjustment button which shows the brightness and contrast icon.

Your monitor is automatically demagnetized each time it is switched on. This ensures color purity. To maintain color purity, we recommend that each week you switch the monitor off for at least 30 minutes. If the power management function of your computer is working properly, you do not need to switch the monitor off or on.

# HP 17" Color Monitor User's Guide Adjusting Your Monitor

# **Adjusting Your Monitor**

# User Controls

Your monitor allows you to easily adjust the characteristics of the image being displayed. All of these adjustments are made using the control buttons on the front of the monitor. These buttons operate the on-screen menu, which shows you the monitor's settings and allows you to change those settings.

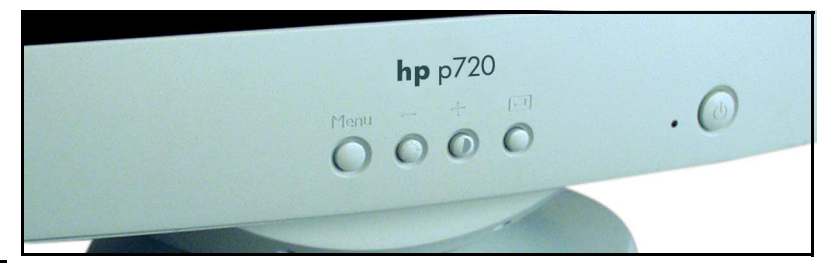

*NOTE* Allow the monitor to stabilize for at least 30 minutes before making image adjustment.

### Menu Features

The **Menu** features allow you to adjust the quality of the picture using your monitor's On-Screen menu facility.

When you have finished making adjustments to a setting, press the **Menu** button to return to the **Main Menu**, then press **Menu** again to turn off the On-Screen Display.

Adjusting Your Monitor

# POSITION

#### **H-Position** The **Position** parameters allow you to

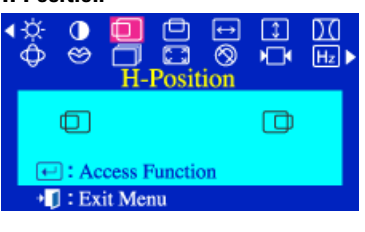

# **V-Position**

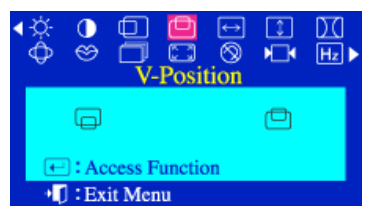

 $\overline{\mathbb{C}}$  $\overline{\mathbb{Z}}$ 崗

远

 $\overline{\leftrightarrow}$ 

 $\boxed{\color{red} 1}$ 

⅏

圇▶

# SIZE

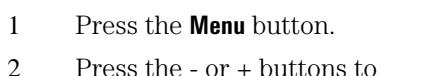

change the position of the picture.

- highlight the **Horizontal Position (H-Position)** or **Vertical Position (V-Position)** icon.
- 3 Press the  $\boxdot$  button to display the **H-Position** or **V-Position** adjustment OSD.
- 4 Use the and + buttons to adjust the position of the picture.

**H-Size** The **Size** parameters allow you to change the size of the picture.

- 1 Press the **Menu** button.
- 2 Press the or + buttons to highlight the **Horizontal Size (H-Size)** or **Vertical Size (V-Size)**  icon.
- 3 Press the  $\boxdot$  button to display the **H-Size** or **V-Size**  adjustment OSD.
- 4 Use the and + buttons to adjust the size.

### 8 English

**V-Size**

₩

൹

 $\begin{bmatrix} \overline{x} \\ \overline{y} \end{bmatrix}$ 

 $\left($  : Access Function +<sup>1</sup> Exit Menu

**: Access Function** <sup>D</sup> : Exit Menu

# HP 17" Color Monitor User's Guide Adjusting Your Monitor

#### PINCUSHION

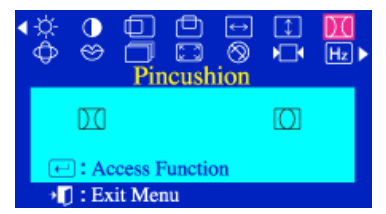

The **Pincushion** parameter allows you to adjust the pincushion settings when the sides of the picture are bowed in or bowed out.

- 1 Press the **Menu** button.
- 2 Press the or + buttons to highlight **Pincushion**, then press the  $\Box$  button to display the **Pincushion** adjustment OSD.
- 3 Use the or + buttons to expand and contract the monitor's viewing area.

#### **GEOMETRY**

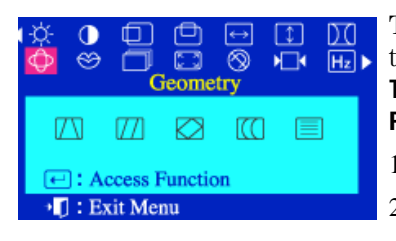

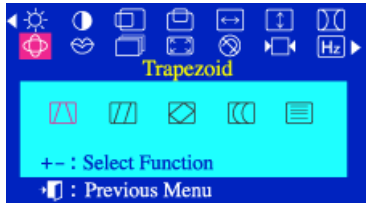

The **Geometry** parameter allows you to access the following functions: **Trapezoid**, **Parellelogram**, **Rotation**, **Pinbalance** and **Vertical Linearity**.

- 1 Press the **Menu** button.
- 2 Press the or + buttons to highlight **Geometry**, then press  $\Xi$  to access the function.

**Trapezoid** The **Trapezoid** parameter allows you to adjust the trapezoid settings when the top or bottom of the picture is too large or small.

- 1 In the **Geometry** menu, press the - or + buttons to highlight **Trapezoid**, then press the  $\Box$ button to display the **Trapezoid** adjustment OSD.
- 2 Use the and + buttons for trapezoid setting adjustments.

Adjusting Your Monitor

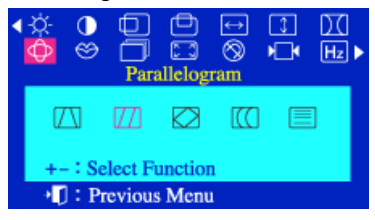

**Parallelogram** The **Parallelogram** parameter allows you to adjust the parallelogram setting when the picture is leaning left or right.

- 1 In the **Geometry** menu, press the - or + buttons to highlight **Parallelogram**, then press the  $\Box$  button to display the **Parallelogram** adjustment OSD.
- 2 Use the and + buttons to adjust the parallel setting.

**Rotation** The **Rotation** parameter allows you to adjust the rotation setting when the picture is tilted left or right.

- 1 In the **Geometry** menu, press the - or + buttons to highlight **Rotation**, then press the button to display the **Rotation** adjustment OSD.
- 2 Use the and + buttons for rotation setting adjustments.

**Pinbalance** The **Pinbalance** parameter allows you to adjust the pinbalance setting when the sides of the picture are bowed towards the left or right.

- 1 In the **Geometry** menu, press the - or + buttons to highlight **Pinbalance**, then press the  $\Box$ button to display the **Pinbalance** adjustment OSD.
- 2 Use the and + buttons for pinbalance setting adjustments.

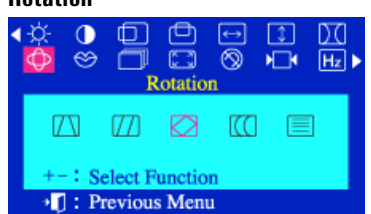

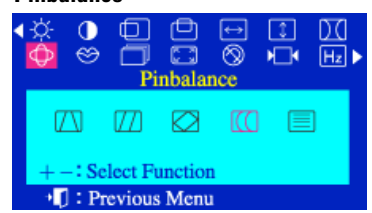

# HP 17" Color Monitor User's Guide Adjusting Your Monitor

#### m  $\bullet$ **NTM**  $H_z$ **ICCI** 闪  $\sqrt{2}$ **Select Function** •<sup>D</sup>: Previous Menu

**V-Linearity V-Linearity** parameter allows you to adjust the linearity setting when the picture is compressed at the top or bottom.

- 1 In the **Geometry** menu, press the - or + buttons to highlight **V-Linearity**, then press the button to display the **V-Linearity** adjustment OSD.
- 2 Use the and + buttons for vertical linearity adjustments

### LANGUAGE

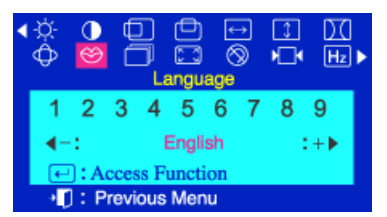

The **Languages** parameter allows you to change the language used in the menu. The language chosen only affects the language used in OSDs. It has no effect on any software running on the computer.

- 1 Press the **Menu** button.
- 2 Press the or + buttons to highlight **Language**, then press the  $\Box$  button to display the **Language** adjustment OSD.
- 3 Use the and + buttons to select the language you would like to use. You can choose one of nine languages (English, French, Portuguese, Italian, Spanish, German, Russian, Swedish, or Korean).

Adjusting Your Monitor

#### ADVANCED

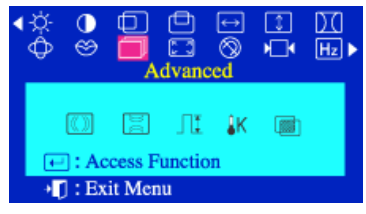

The **Advanced** parameter allows you to access the following parameters: **H-Moire**, **V-Moire**, **Video Input Level**, **Color Temperature** and **Halftone**.

- 1 Press the **Menu** button.
- 2 Press the or + buttons to highlight **Advanced**, then press  $\overline{\textcolor{red}{\boldsymbol{\omega}}}$  to access the function.

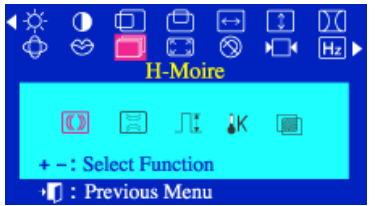

#### **H-Moire** The **Horizontal Moire (H-Moire)**

parameter allows you to correct your picture's horizontal moire pattern.

- 1 In the **Advanced** menu, press the - or + buttons to highlight **H-Moire**, then press the  $\Box$ button to display the **H-Moire** adjustment OSD.
- 2 Use the and + buttons to adjust the picture.

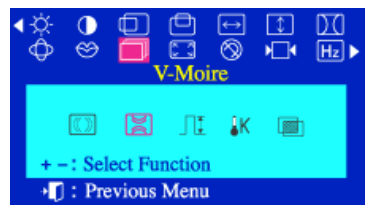

**V-Moire V-Moire V-Moire V-Moire V-Moire Parameter** allows you to correct your picture's vertical moire pattern.

- 1 In the **Advanced** menu, press the - or + buttons to highlight **V-Moire**, then press the  $\Box$ button to display the **V-Moire** adjustment OSD.
- 2 Use the and + buttons to adjust the picture.

# HP 17" Color Monitor User's Guide Adjusting Your Monitor

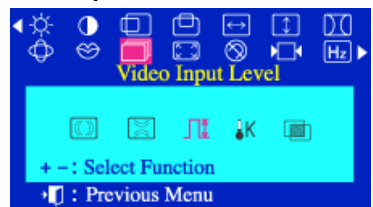

**Video Input Level** Some video cards use video signals higher than 0.7 V which causes the display to be very bright. The normal level used for most PC's is 0.7 V. The **Video Input Level** parameter allows you to select the level that is best suited to your computer's video card.

- 1 In the **Advanced** menu, press the - or + buttons to highlight **Video Input Level**, then press the  $\overline{\phantom{m}}$  button to display the **Video Input Level** adjustment OSD.
- 2 Use the and + buttons to select **0.7V** or **1.0V**.

**Color Temperature** The **Color Temperature** is a measure of the "warmth" of the image colors. The available range is from -6500 to 9300K.

> This parameter allows you to adjust individual **R**, **G**, **B** color control

- 1 In the **Advanced** menu, press the - or + buttons to highlight **Color Temperature**, then press the  $\Box$  button to display the **Color Temperature** adjustment OSD.
- 2 Use the and + buttons to adjust to the desired color temperature.

# $\sigma$

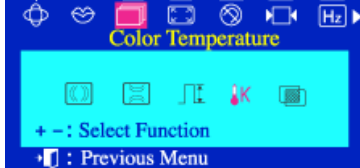

 $\sqrt{1}$ 

 $\mathbb{Z}$ 

HP 17" Color Monitor User's Guide

Adjusting Your Monitor

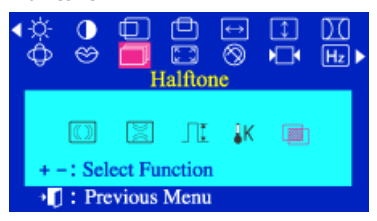

**Halftone** The **Halftone** parameter allows you to select or deselect the **Halftone** function.

- 1 In the **Advanced** menu, press the - or + buttons to highlight the **Halftone** icon.
- 2 Press the  $\Box$  button to display the **Halftone**  adjustment OSD.
- 3 Use the and + buttons to turn the **Halftone** function **On** or **Off**.

#### ZOOM

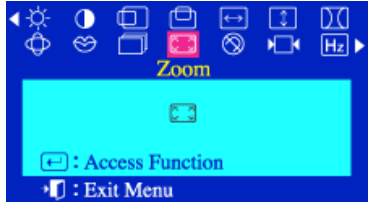

The **Zoom** parameters allow you to zoom in or out of the picture.

- 1 Press the **Menu** button.
- 2 Press the or + buttons to highlight **Zoom**, then press the  $\boxdot$  button to display the **Zoom** adjustment OSD.
- 3 Use the or + buttons to enlarge or reduce the monitor's viewing area.

# HP 17" Color Monitor User's Guide Adjusting Your Monitor

### DEGAUSS

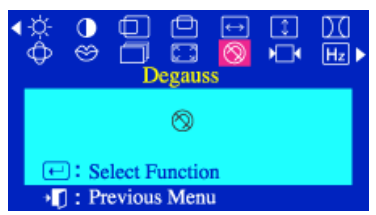

The **Degauss** parameter allows you to remove color impurities caused by magnetic fields. Do not use the **Degauss** feature more than once within a 30-minute period.

- 1 Press the **Menu** button.
- 2 Press the or + buttons to highlight **Degauss,** then press the  $\Xi$  button to execute the **Degauss** function.
- 3 The degaussing OSD will appear. After a few seconds the **Degauss** main menu will return.

*NOTE* During degauss the monitor may buzz momentarily, the image colors may change and the image will become distorted for a few seconds. Theses effects are normal

#### RECALL

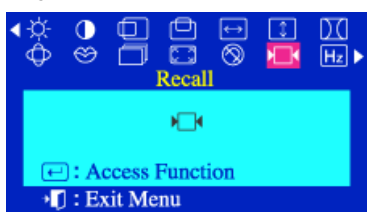

The **Recall** parameter allows you to reset the following monitor settings to their original levels: **H-Position**, **V-Position**, **Size**, **Pincushion**, **Trapezoid**, **Parallelogram**, **Pinbalance**, **Rotation**, **V-Linearity**, **H-Moire** and **V-Moire**.

- 1 Press the **Menu** button.
- 2 Press the or + buttons to highlight **Recall**, then press the  $\Box$  button to display the **Recall** selection OSD.
- 3 Use the + button to select **Yes**. If you do not want to reset the monitor, use the - button to select **No**.

Adjusting Your Monitor

*NOTE* If you have selected **Yes** all settings listed above will be reset. All other settings will remain the same.

![](_page_17_Picture_3.jpeg)

*CAUTION* This operation resets all of the data in the user memory area. If this occurs, you must remake your user adjustments.

![](_page_17_Picture_120.jpeg)

**DISPLAY TIMING** The **Display Timing** parameter allows you to display your monitor's settings.

1 Press the **Menu** button.

2 Press the - or + buttons to highlight **Display Timing**.

#### OSD LOCK/UNLOCK

![](_page_17_Picture_121.jpeg)

The **Control Lock** allows you to protect adjustment data by locking controls. You can unlock the OSD controls at any time by using the same procedure.

Press and hold the  $\Box$  button for **10** seconds or more to **Lock** or to **Unlock**.

## HP 17" Color Monitor User's Guide Adjusting Your Monitor

#### Minimizing Eye Strain

To avoid screen flicker and minimize eye strain, use the highest supported image refresh rate for the chosen resolution. It is recommended that you use a refresh rate of 85 Hz. The image refresh rate is the number of times per second that the image is refreshed.

#### Minimizing Energy Consumption

If your computer supports VESA monitor power management (available on many HP computers), you can minimize the power consumed by the monitor. There are two power saving modes:

- Suspend mode<sup>1</sup> (uses less than 3W). In this mode, the monitor's front panel indicator light is amber.
- Active off mode<sup>2</sup> (uses less than 3W). In this mode, the monitor's front panel indicator light is amber.

To set these power saving modes, refer to the manual that came with your computer. If your screen is not displaying an image, check the front panel indicator light first as your monitor may be in a power saving mode.

#### Supported Video Modes

Your monitor comes with the standard modes shown in the table below. It also supports intermediate video modes. With the intermediate modes, the displayed image may need to be optimized by accessing the OSD using the buttons on the front panel. All modes are non-interlaced.

![](_page_18_Picture_144.jpeg)

#### FACTORY PRESET MODES:

The recommended mode for your HP Monitor is 1024 x 768, at 85 Hz.

1. Suspend mode is activated when vertical sync is cut by the video controller.<br>2. Active off mode is activated when both vertical and horizontal sync are cut b

2. Active off mode is activated when both vertical and horizontal sync are cut by the video controller.

Troubleshooting

# **Troubleshooting**

Refer to this section, before contacting technical support.

#### Moiré

Moiré is a type of natural interference which produces soft or wavy lines on your screen. It may appear due to interference between the regulated pattern of the picture from the input signal and the phosphor pitch pattern of the CRT. Refer to "H-Moire" or "V-Moire" on page 12.

![](_page_19_Picture_6.jpeg)

# Self-Test Feature Check (STFC)

Your monitor provides a self test feature that allows you to check whether your monitor is functioning properly. If your monitor and computer are properly connected but the monitor screen remains dark and the power indicator is blinking, run the monitor self-test by performing the following steps:

- 1 Turn off both your computer and the monitor.
- 2 Unplug the video cable from the back of the computer.
- 3 Turn on the monitor.

If the monitor is functioning properly, you will see a blue box with a red border and inside as shown in the following illustration:

![](_page_19_Picture_13.jpeg)

The three boxes inside the border are red, green and blue. Failure of any of the boxes to appear indicates a problem with your monitor. This box also appears during normal operation if the video cable becomes disconnected or damaged.

HP 17" Color Monitor User's Guide Troubleshooting

4 Turn off your monitor and reconnect the video cable; then turn on both your computer and the monitor.

If your monitor screen remains blank after using the previous procedure, check your video controller and computer system; your monitor is functioning properly.

### Warm-up Time

All monitors need time to become thermally stable the first time you turn them on each day. Therefore, to achieve more accurate adjustments for parameters, allow the monitor to warm (be on) for at least 30 minutes before making any screen adjustments.

Troubleshooting

Before calling Hewlett-Packard check the following items:

#### No picture and LED is off:

- Check if monitor is switched ON.
- Check if power cord is properly connected.
- Check if electrical outlet is connected.
- Test if monitor works on another PC previously set to monitor's supported resolution.

#### No picture and LED is on:

- Check if monitor is not in power saving mode.
- Adjust contrast and brightness through Menu using the control buttons.
- Check if PC is switched on.
- Check if video cable has no bent pins.
- Test if monitor works on another PC previously set to monitor's supported resolution.

### Colors are not pure:

- Degauss your monitor.
- Shut down your monitor and switch it on after 30 minutes.

#### Picture is not centered:

• Adjust picture through Menu using the control buttons.

## Picture is fuzzy:

- Use the Recall function.
- Reduce contrast through Menu using the control buttons.
- Adjust moire reduction to zero.

Technical Specifications

# **Technical Specifications**

![](_page_22_Picture_189.jpeg)

EnglishEnglish 21

Care and Cleaning

# **Care and Cleaning**

Do not place anything on top of the monitor. Doing so may block the monitor vents and cause damage to the monitor due to overheating. Do not let liquid get on or into the monitor. To maximize screen life and prevent damage to the picture tube (such as burned phosphor due to leaving the same image on the screen for a long time), it is recommended that you:

- Use the monitor power management system (on HP computers) or a screen saver program.
- Avoid setting contrast and brightness to their maximum levels for prolonged periods.
- If you do not have a power management system or a screen saver program, switch the monitor off or reduce the brightness and contrast to minimum levels when the monitor is not in use.

Your monitor has an anti-glare, anti-static screen coating. To prevent damage to the monitor screen's coating, use a regular household glass cleaner when cleaning the screen. To clean the screen:

- 1 Switch the monitor off and remove the power plug (pull the plug, not the cable).
- 2 Wet a soft cotton cloth with the cleaning solution and gently wipe the screen. Do not spray cleaner onto the screen because the cleaner may drip inside the monitor.
- 3 Dry with a clean, soft cotton cloth. Do not use cleaning solutions containing fluoride, acids, or alkalis.

### **Environmental Information**

HP has a strong commitment toward the environment. Your HP monitor has been designed to respect the environment as much as possible.

HP can also take back your old monitor for recycling when it reaches the end of its useful life. In fact, HP has a product take-back program in several countries. The collected equipment is sent to one of HP's recycling facilities in Europe or the USA. As many parts as possible are reused. The remainder is recycled. Special care is taken for batteries and other potentially toxic substances, which are reduced to non-harmful components through a special chemical process. If you require more details about HP's product take-back program, contact your dealer or your nearest HP Sales Office.

## **Hardware Warranty**

#### HP General Hardware Warranty GENERAL

This HP Monitor Hardware Warranty Statement gives you, the customer, express warranty rights from HP, the manufacturer.

FOR CONSUMER TRANSACTIONS IN AUSTRALIA AND NEW ZEALAND: THE WARRANTY TERMS CONTAINED IN THIS STATEMENT, EXCEPT TO THE EXTENT LAWFULLY PERMITTED, DO NOT EXCLUDE, RESTRICT OR MODIFY AND ARE IN ADDITION TO THE MANDATORY STATUTORY RIGHTS APPLICABLE TO THE SALE OF THIS PRODUCT TO YOU.

THE LAWS OF YOUR COUNTRY MAY PROVIDE FOR DIFFERENT WARRANTY RIGHTS. IF SO, YOUR AUTHORIZED HP DEALER OR HP SALES AND SERVICE OFFICE CAN PROVIDE YOU WITH DETAILS.

#### **WARRANTY REPAIR OR REPLACEMENT**.

![](_page_24_Picture_178.jpeg)

Hewlett-Packard (HP) warrants this monitor hardware product, or accessory against defects in materials and workmanship for the applicable warranty period stated above, commencing from the date of delivery of the product to the end-user customer.

HP does not warrant that the HP hardware will operate uninterrupted or error free.

If, during the product warranty period, HP is unable, within a reasonable time, to repair or replace your product to the condition as warranted, you will be entitled to a refund (in the amount of the product purchase price) upon prompt return of the product to your authorized HP dealer or other HP designate. Unless otherwise stated or agreed upon in writing with HP, all hardware components must be returned for refund with the entire system process unit. HP software is covered by the HP Software Product Limited Warranty located in your HP product manual. Unless otherwise stated, and

Hardware Warranty

to the extent permitted by local law, hardware products may contain remanufactured parts (equivalent to new in performance) or parts which may have been subject to prior incidental use. HP may repair or replace hardware products (i) with products which are equivalent in performance to the products being repaired or replaced but which may have been subject to prior use, or (ii) with products which may contain remanufactured parts equivalent to new in performance or parts which may have been subject to prior incidental use.

#### PROOF OF PURCHASE AND WARRANTY PERIOD

In order to receive service or support for your hardware product for the warranty period, proof of the original purchase date of the product may be required in order to establish the delivery date of your product. If the delivery date is not available, either the purchase date or the manufacturer's date (located on the product) becomes the beginning of the warranty period.

#### LIMITATION OF WARRANTY

Warranty does not apply to defects resulting from: (a) improper or inadequate maintenance or calibration; (b) software, interfacing, parts or supplies not supplied by HP; (c) unauthorized repair, maintenance, modification or misuse; (d) operation outside of the published operating specifications for the product; (e) improper site preparation or maintenance; or (f) such other exclusions as may be expressly set forth in this Warranty Statement.

HP MAKES NO OTHER EXPRESS WARRANTY, WHETHER WRITTEN OR ORAL, WITH RESPECT TO THIS PRODUCT.

TO THE EXTENT ALLOWED BY APPLICABLE LOCAL LAW, ANY IMPLIED WARRANTY OF MERCHANTABILITY OR FITNESS FOR A PARTICULAR PURPOSE IS LIMITED TO THE DURATION OF THE EXPRESS WARRANTY SET FORTH ABOVE.

#### LIMITATION OF LIABILITY AND REMEDIES

TO THE EXTENT ALLOWED BY APPLICABLE LOCAL LAW, THE REMEDIES IN THIS WARRANTY STATEMENT ARE YOUR SOLE AND EXCLUSIVE REMEDIES. IN NO EVENT SHALL HP BE LIABLE FOR LOSS OF DATA OR FOR DIRECT, INDIRECT, SPECIAL, INCIDENTAL, OR CONSEQUENTIAL DAMAGE, WHETHER BASED ON WARRANTY CONTRACT, TORT, OR ANY OTHER LEGAL THEORY.

The foregoing limitation of liability shall not apply in the event that any HP product sold hereunder is determined by a court of competent jurisdiction to be defective and to have directly caused bodily injury, death, or property damage. To the extent allowed by applicable local law, HP's liability for property damage does not exceed the greater of \$50,000 or the purchase price of the specific product that caused such damage.

Regulatory Information

# **Regulatory Information**

![](_page_26_Picture_143.jpeg)

Regulatory Information

#### Notice for the USA: FCC Class B Statement FEDERAL COMMUNICATIONS COMMISSION RADIO FREQUENCY INTERFERENCE STATEMENT WARNING:

This equipment has been tested and found to comply with the limits for a Class B digital device, pursuant to Part 15 of the FCC Rules. These limits are designed to provide reasonable protection against harmful interference in a residential installation. This equipment generates, uses, and can radiate radio frequency energy and, if not installed and used in accordance with the instructions, may cause harmful interference to radio communications. However, there is no guarantee that interference will not occur in a particular installation. If this equipment does cause harmful interference to radio or television reception, which can be determined by turning the equipment off and on, the user is encouraged to correct the interference by one or more of the following measures:

- Reorient or relocate the receiving antenna.
- Increase the distance between the equipment and the receiver.
- Connect the equipment to an outlet on a different circuit to the one the receiver is connected to.

• Consult your dealer or an experienced radio/TV technician for help.H Hewlett-Packard's FCC Compliance Tests were conducted using HP-supported peripheral devices and HP shielded cables, such as those you receive with your system. Changes or modifications not expressly approved by Hewlett-Packard could void the user's authority to operate the equipment.

#### Notice for Canada

This Class "B" digital apparatus complies with all requirements of the Canadian Interference-Causing Equipment Regulations (ICES.003).

Cet appareil numérique de la Classe B est conforme à toutes les exigences du règlement sur le matériel brouilleur du Canada (NMB - 003).

#### X-Ray Radiation Notice

When operating, this product emits x-rays; however, it is well shielded and meets the safety and health requirements of various countries, such as the Radiation Act of<br>Germany and the Radiation Control for Health and Safety Act of the United States.<br>Radiation emitted by this product is less than 0.1 mR/hr ( centimeters from the surface of the cathode ray tube. The x-ray radiation primarily depends on the characteristics of the cathode ray tube and its associated low voltage and high voltage circuitry. Internal controls have been adjusted to ensure safe operation. Only qualified personnel should perform any internal adjustments as specified in the service manual for this product. Replace the cathode ray tube with an identical CRT only.

#### Safety Warning for USA

If the power cord is not supplied with your monitor, select the proper power cord according to your national electric specifications.

USA: use a UL listed SVT detachable power cord.

Regulatory Information

Notice for Japan

![](_page_28_Picture_53.jpeg)

Notice for Germany

**Hinweis für Deutschland: Geräuschemission**  Lärmangabe nach Maschinenlärmverordnung - 3 GSGV (Deutschland) LpA < 70db am Arbeitsplatz normaler Betrieb nach EN27779: 11.92

Notice for Korea

![](_page_28_Figure_7.jpeg)

Regulatory Information

#### TCO 99

![](_page_29_Picture_3.jpeg)

Congratulations! You have just purchased a TCO'99 approved and labelled product! Your choice has provided you with a product developed for professional use. Your purchase has also contributed to reducing the burden on the environment and also to the further development of environmentally adapted electronics products.

Why do we have environmentally labelled computers?

In many countries, environmental labelling has become an established method for encouraging the adaptation of goods and services to the environment. The main problem, as far as computers and other electronics equipment are concerned, is that environmentally harmful substances are used both in the products and during their manufacture. Since it is not so far possible to satisfactorily recycle the majority of electronics equipment, most of these potentially damaging substances sooner or later enter nature.

There are also other characteristics of a computer, such as energy consumption levels, that are important from the viewpoints of both the work (internal) and natural (external) environments. Since all methods of electricity generation have a negative effect on the environment (e.g. acidic and climate-influencing emissions, radioactive waste), it is vital to save energy. Electronics equipment in offices is often left running continuously and thereby consumes a lot of energy.

What does labelling involve?

This product meets the requirements for the TCO'99 scheme which provides for international and environmental labelling of personal computers. The labelling scheme was developed as a joint effort by the TCO (The Swedish Confederation of Professional Employees), Svenska Naturskyddsforeningen (The Swedish Society for Nature Conservation) and Statens Energimyndighet (The Swedish National Energy Administration).

Approval requirements cover a wide range of issues: environment, ergonomics, usability, emission of electric and magnetic fields, energy consumption and electrical and fire safety.

The environmental demands impose restrictions on the presence and use of heavy metals, brominated and chlorinated flame retardants, CFCs (freons) and chlorinated solvents, among other things. The product must be prepared for recycling and the manufacturer is obliged to have an environmental policy which must be adhered to in each country where the company implements its operational policy.

The energy requirements include a demand that the computer and/or display, after a certain period of inactivity, shall reduce its power consumption to a lower level in one or more stages. The length of time to reactivate the computer shall be reasonable for the user.

Labelled products must meet strict environmental demands, for example, in respect of the reduction of electric and magnetic fields, physical and visual ergonomics and good usability.

Regulatory Information

Below you will find a brief summary of the environmental requirements met by this product. The complete environmental criteria document may be ordered from:

TCO Development

SE-114 94 Stockholm, Sweden

Fax: +46 8 782 92 07

Email (Internet): development@tco.se

Current information regarding TCO'99 approved and labelled products may also be

obtained via the Internet, using the address: http://www.tco-info.com/

Environmental requirements

Flame retardants

Flame retardants are present in printed circuit boards, cables, wires, casings and housings. Their purpose is to prevent, or at least to delay the spread of fire. Up to 30% of the plastic in a computer casing can consist of flame retardant substances. Most flame retardants contain bromine or chloride, and those flame retardants are chemically related to another group of environmental toxins, PCBs. Both the flame retardants containing bromine or chloride and the PCBs are suspected of giving rise to severe health effects, including reproductive damage in fish-eating birds and<br>mammals, due to the bio-accumulative processes. Flame retardants have been found<br>in human blood and researchers fear that disturbances in foetus occur.

The relevant TCO'99 demand requires that plastic components weighing more than 25 grams must not contain flame retardants with organically bound bromine or chlorine. Flame retardants are allowed in the printed circuit boards since no substitutes are available.

Cadmium<sup>2</sup>

Cadmium is present in rechargeable batteries and in the colour-generating layers of certain computer displays. Cadmium damages the nervous system and is toxic in high doses. The relevant TCO'99 requirement states that batteries, the colour-generating layers of display screens and the electrical or electronics components must not contain any cadmium.

#### Mercury<sup>2</sup>

Mercury is sometimes found in batteries, relays and switches. It damages the nervous system and is toxic in high doses. The relevant TCO'99 requirement states that batteries may not contain any mercury. It also demands that mercury is not present in any of the electrical or electronics components associated with the labelled unit.

#### CFCs (freons)

The relevant TCO'99 requirement states that neither CFCs nor HCFCs may be used during the manufacture and assembly of the product. CFCs (freons) are sometimes used for washing printed circuit boards. CFCs break down ozone and thereby damage the ozone layer in the stratosphere, causing increased reception on earth of ultraviolet light with e.g. increased risks of skin cancer (malignant melanoma) as a consequence. Lead<sup>2</sup>

Lead can be found in picture tubes, display screens, solders and capacitors. Lead damages the nervous system and in higher doses, causes lead poisoning. The relevant TCO´99 requirement permits the inclusion of lead since no replacement has yet been developed.

1. Bio-accumulative is defined as substances which accumulate within living organisms<br>2. Lead. Cadmium and Mercury are heavy metals which are Bio-accumulative. 2. Lead, Cadmium and Mercury are heavy metals which are Bio-accumulative.

![](_page_31_Picture_0.jpeg)

Download from Www.Somanuals.com. All Manuals Search And Download.

Free Manuals Download Website [http://myh66.com](http://myh66.com/) [http://usermanuals.us](http://usermanuals.us/) [http://www.somanuals.com](http://www.somanuals.com/) [http://www.4manuals.cc](http://www.4manuals.cc/) [http://www.manual-lib.com](http://www.manual-lib.com/) [http://www.404manual.com](http://www.404manual.com/) [http://www.luxmanual.com](http://www.luxmanual.com/) [http://aubethermostatmanual.com](http://aubethermostatmanual.com/) Golf course search by state [http://golfingnear.com](http://www.golfingnear.com/)

Email search by domain

[http://emailbydomain.com](http://emailbydomain.com/) Auto manuals search

[http://auto.somanuals.com](http://auto.somanuals.com/) TV manuals search

[http://tv.somanuals.com](http://tv.somanuals.com/)